## Electronic Form Distribution Consent Instructions

- 1. Log in to **Employee Self Service**
- 2. Click on the appropriate Tile

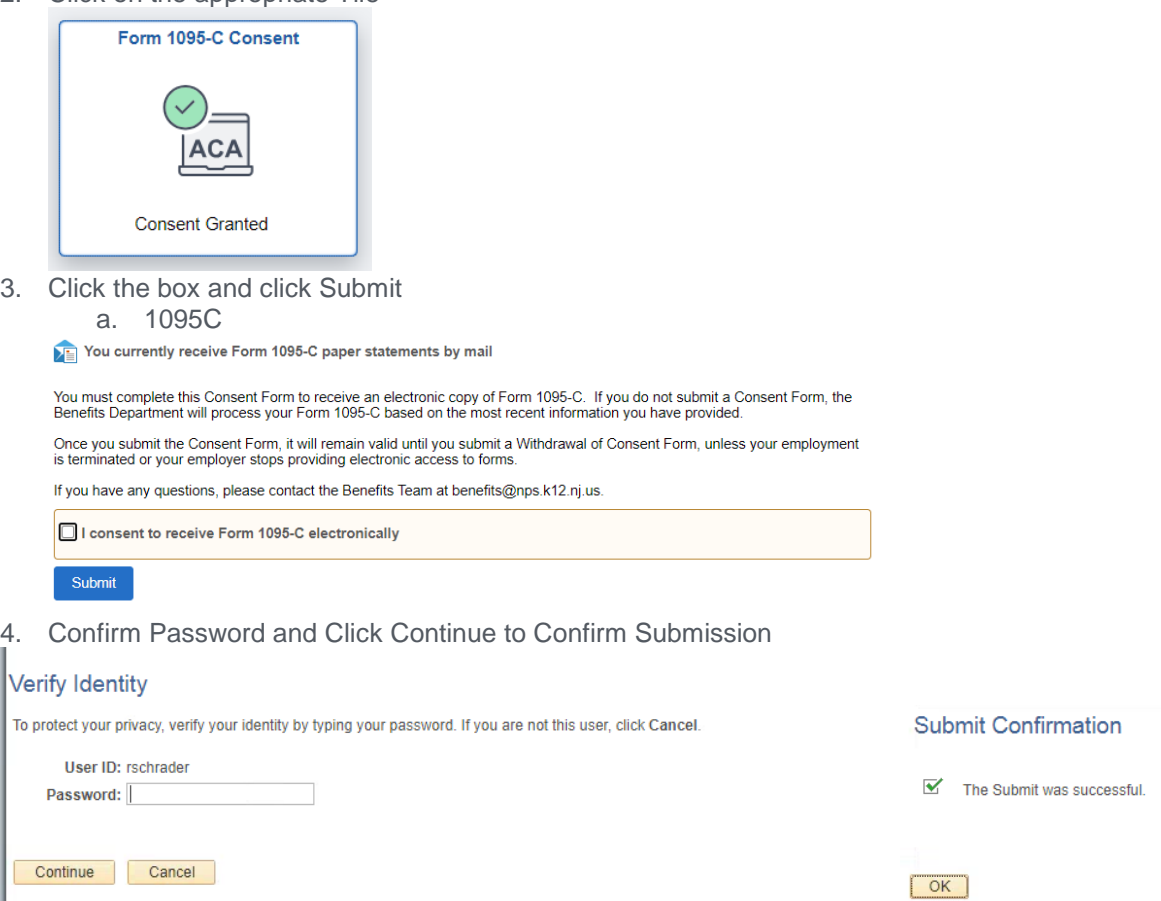

5. You will receive an email confirming your submission

If you would like to select the electronic only option, you must do so by **mid-February**. Once the forms are posted, current employees who gave consent will be able to view and print them immediately.